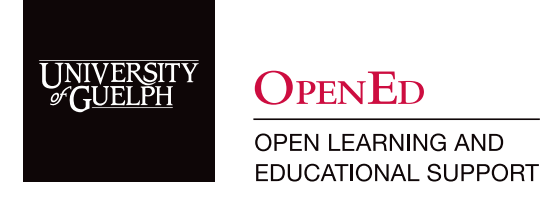

## Within Webex

1. To access your recordings, select Recordings from the Webex dashboard.

Note: Once your recording has ended, Webex requires time to process the recording before it is available. For a one-hour meeting, this could be one to two hours.

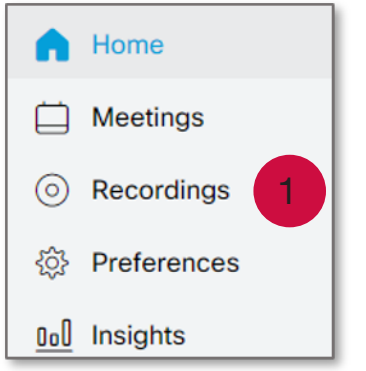

2. You will be presented with a list of your recordings. Before posting to CourseLink, update the name of the file to better reflect what the recording is of. (i.e., course code & date). To do so, select Edit from the dropdown list at the far right.

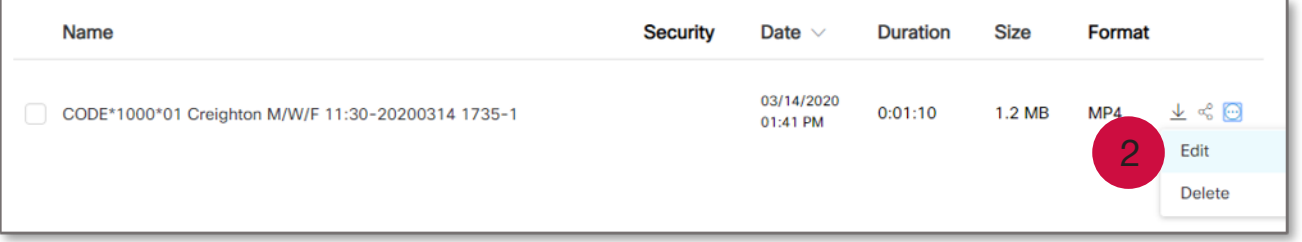

3. In the Topic, update the name of your recording. Click Save to save your changes and go back to the list of recordings.

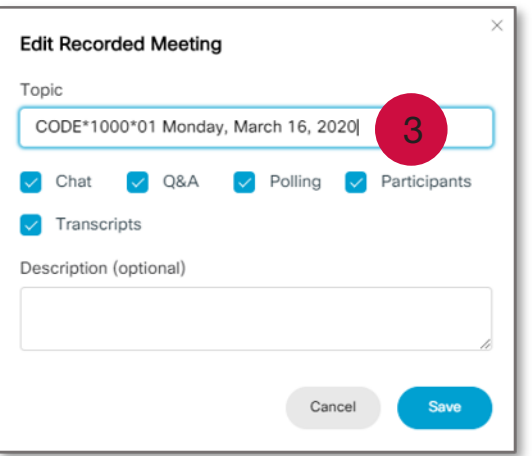

4. To access the link to the recording, click on the share button on the right side.

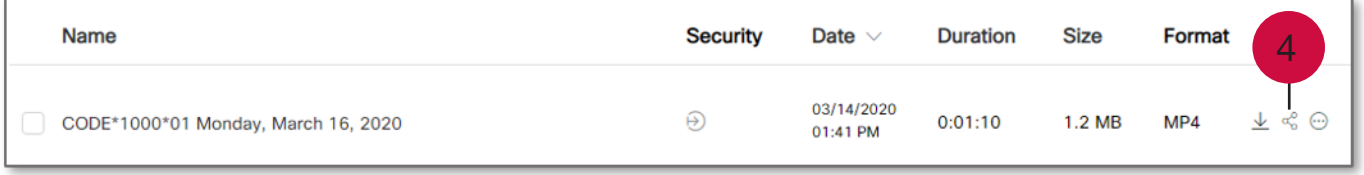

- 5. To restrict access to the recording to U of G only, click on Anyone with the link can view this recording and switch to People in my company can view this recording.
- 6. Copy the URL.

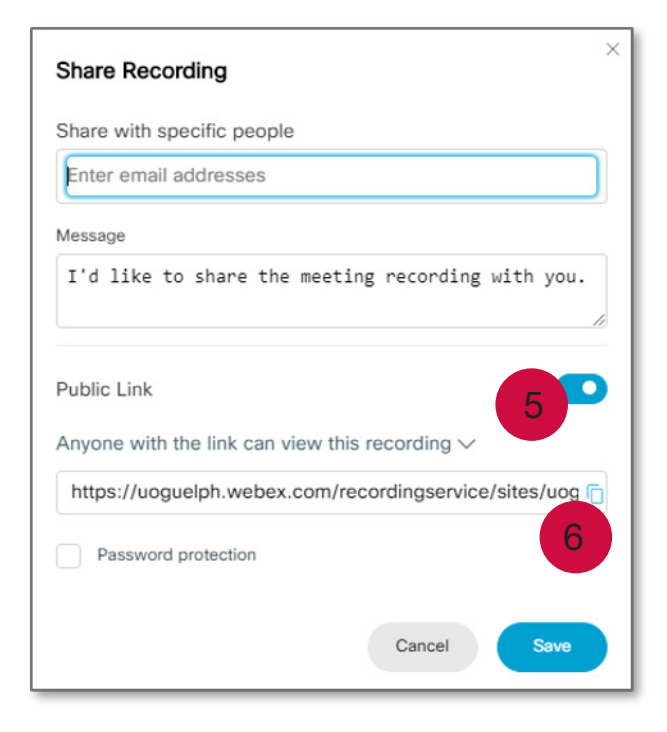

7. Log in to CourseLink and navigate to the Content area. Select the module where you plan to store your lecture recordings.

Note: To make sure students can easily find the lecture recordings, be consistent in how you add them to your site. Consider posting an announcement that directs students to the appropriate content area(s).

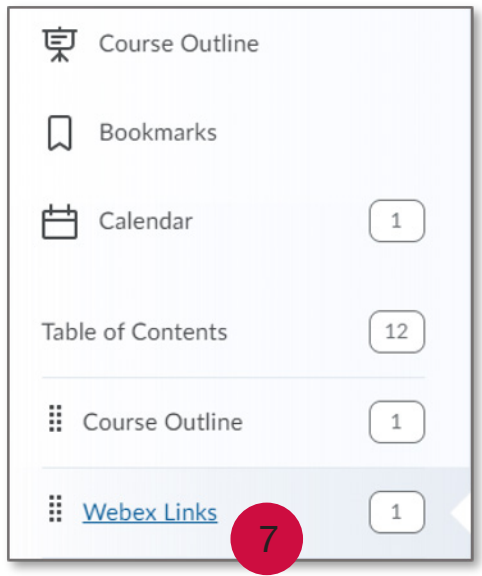

8. Enter the module where you want to post the link. Click Upload/Create and select Create a Link from the list of options.

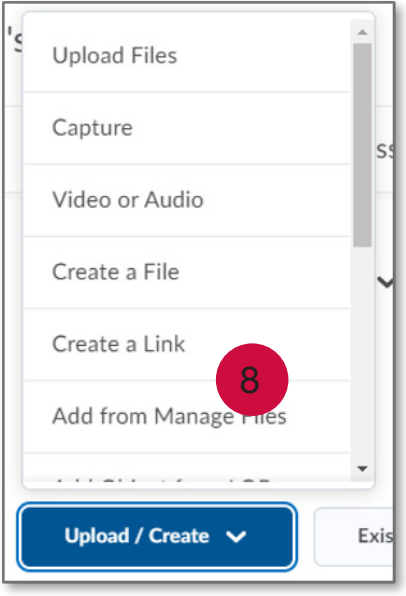

- 9. Enter a title for the link (i.e., CODE\*1000 March 16, 2020).
- 10. Paste the link within the URL box. Be sure to check the formatting.

## 11. Select Open as External Resource.

12. Click Create to save your information and move to the content page. You will be able to preview the link.

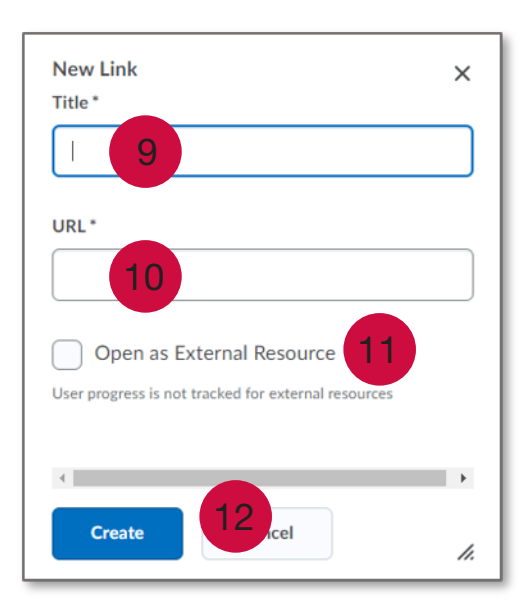

## CourseLink Technical Support

If you have any questions or would like more information about remote delivery, please contact CourseLink Support. We are here to help you.

Phone: 519-824-4120 ext. 56939 Toll Free: 1-866-275-1478 (Canada and USA) Email: [courselink@uoguelph.ca](mailto:courselink%40uoguelph.ca?subject=)

Hours of Operation Monday - Friday: 8:30 a.m. - 8:30 p.m. Saturday: 10 a.m. - 4 p.m. Sunday: noon - 6 p.m. Holidays: 10 a.m. - 4 p.m.

All times listed above are Eastern Time.